**Alienware x17 R2 Configuration et caractéristiques**

#### **Remarques, précautions et avertissements**

**REMARQUE :** Une REMARQUE indique des informations importantes qui peuvent vous aider à mieux utiliser votre produit.

**PRÉCAUTION : ATTENTION vous avertit d'un risque de dommage matériel ou de perte de données et vous indique comment éviter le problème.**

**AVERTISSEMENT : Un AVERTISSEMENT signale un risque d'endommagement du matériel, de blessure corporelle, voire de décès.**

© 2022-2023 Dell Inc. ou ses filiales. Tous droits réservés. Dell Technologies, Dell et les autres marques sont des marques de Dell Inc. ou de ses filiales. Les autres marques peuvent être des marques de leurs détenteurs respectifs.

# Table des matières

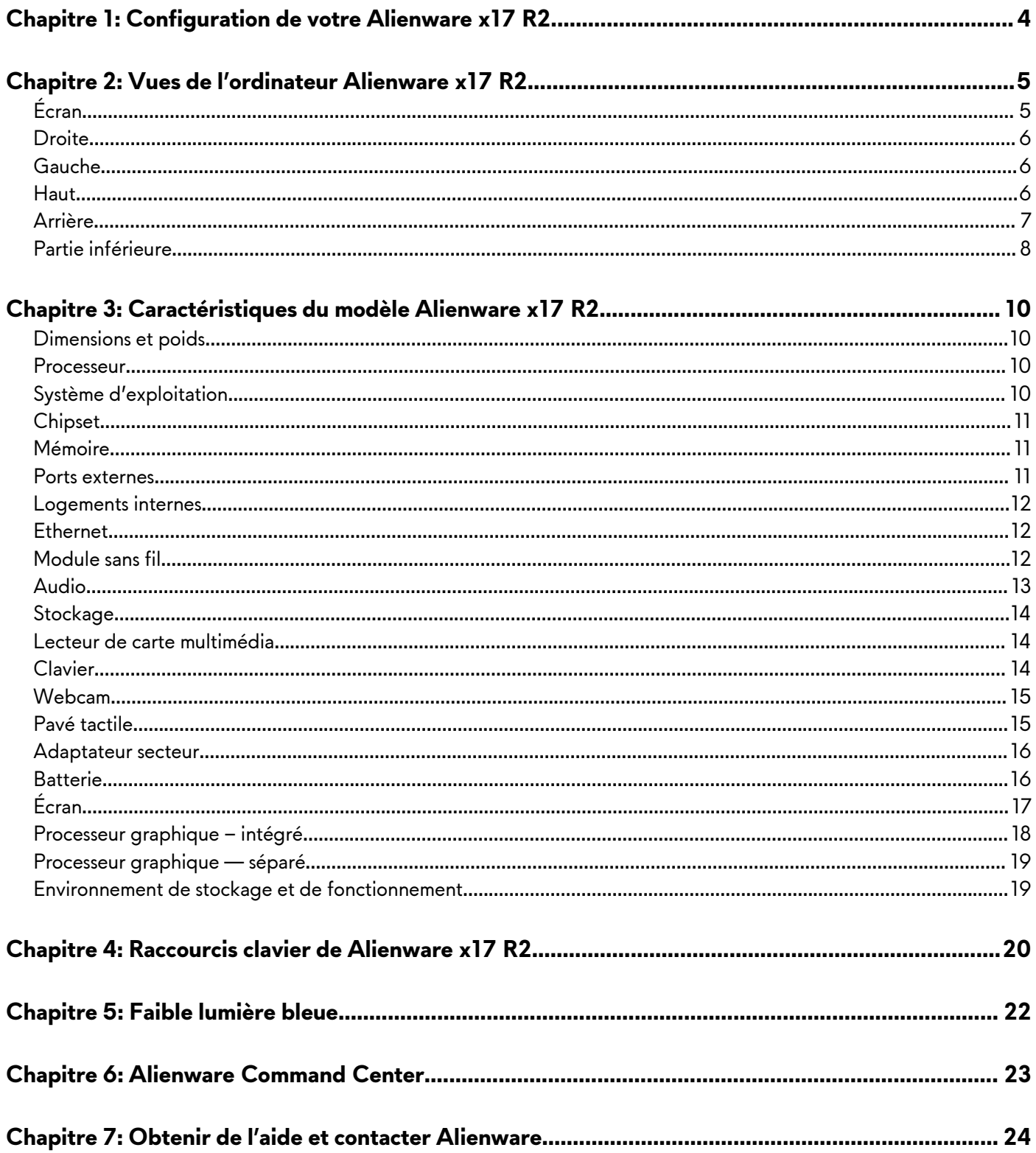

# <span id="page-3-0"></span>**Configuration de votre Alienware x17 R2**

**REMARQUE :** En fonction de la configuration que vous avez commandée, les images présentées dans ce document peuvent être différentes de votre ordinateur.

Branchez l'adaptateur d'alimentation et appuyez sur le bouton d'alimentation.

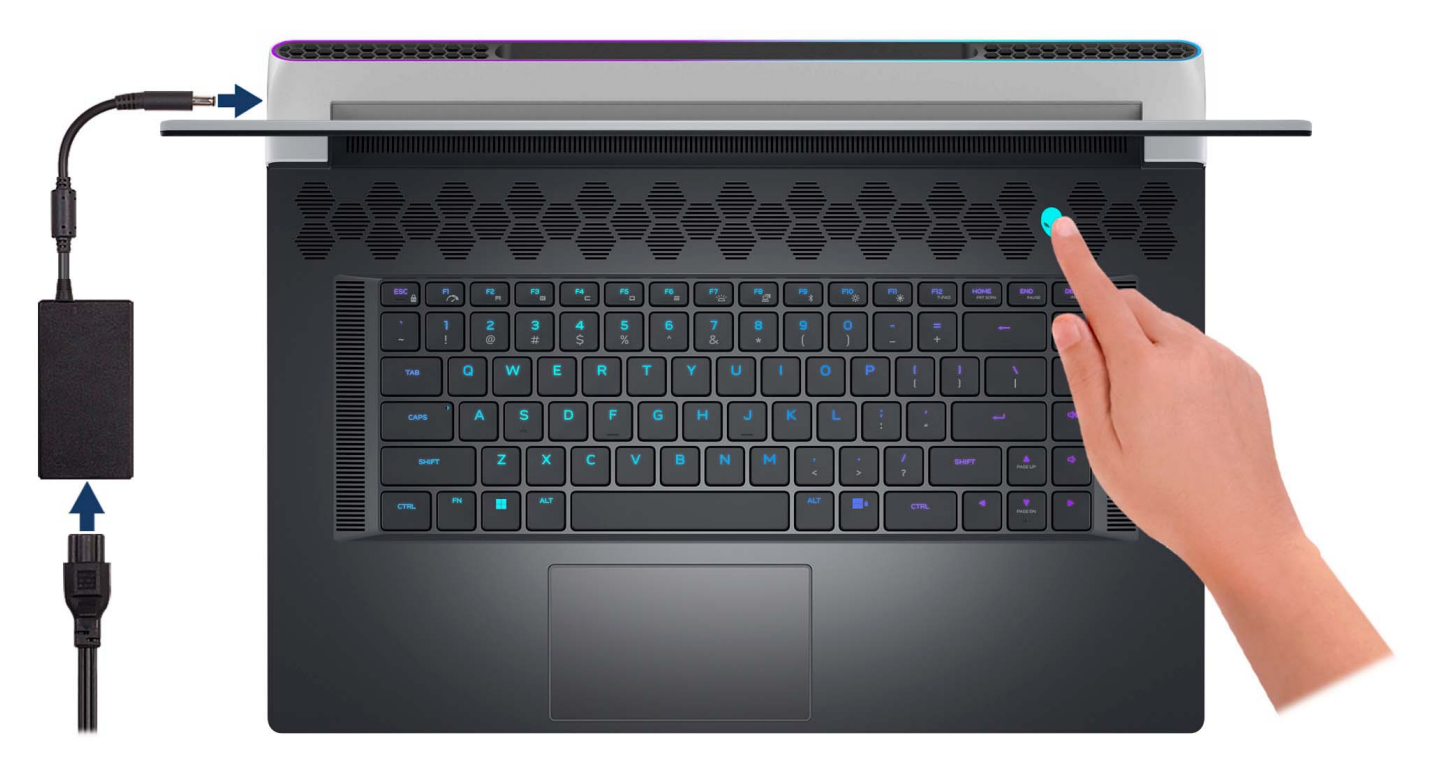

# <span id="page-4-0"></span>**Vues de l'ordinateur Alienware x17 R2**

# **Écran**

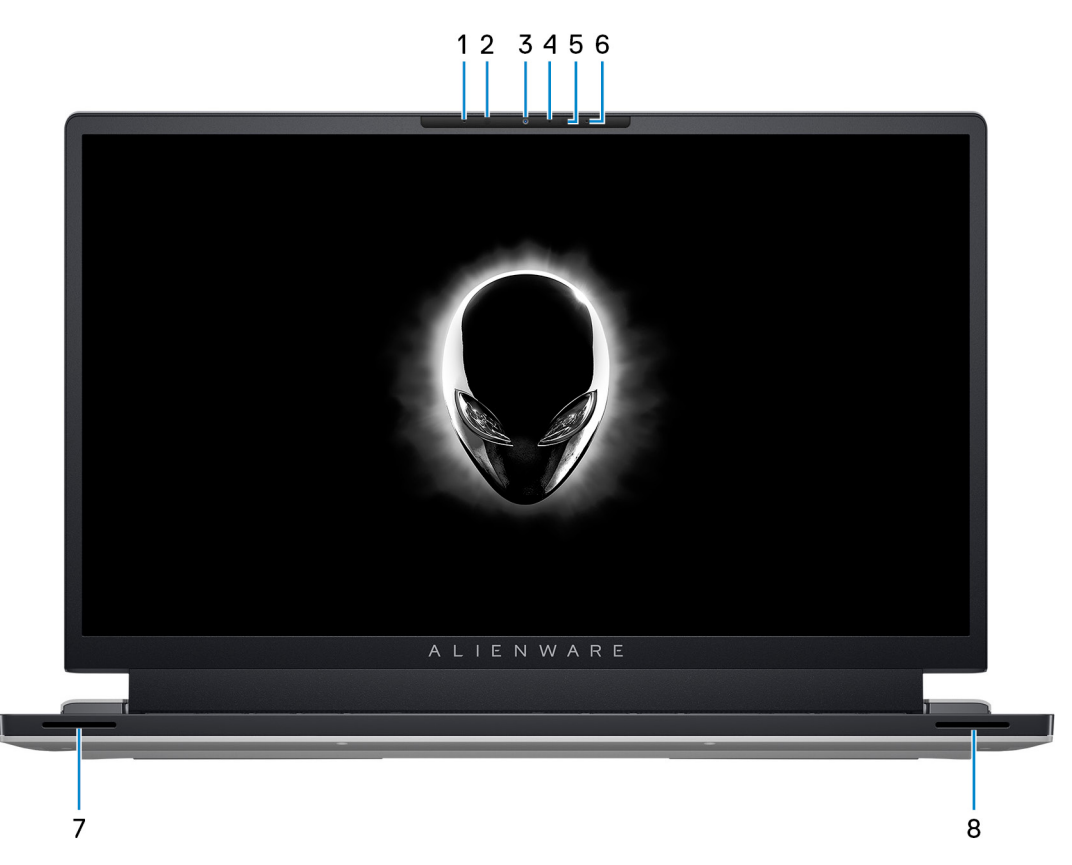

#### **1. Microphone gauche**

Fournit une entrée audio numérique pour l'enregistrement audio et les appels vocaux.

#### **2. Émetteur infrarouge**

Émet des rayons infrarouges, permettant à la webcam infrarouge de percevoir et suivre les mouvements.

#### **3. Caméra**

Permet d'organiser des visioconférences, de prendre des photos et d'enregistrer des vidéos.

#### **4. Caméra infrarouge**

Renforce la sécurité en cas de couplage avec Windows Hello pour l'authentification par reconnaissance faciale.

#### **5. Émetteur infrarouge**

Émet des rayons infrarouges, permettant à la webcam infrarouge de percevoir et suivre les mouvements.

#### **6. Microphone droit**

Fournit une entrée audio numérique pour l'enregistrement audio et les appels vocaux.

#### **7. Haut-parleur d'aigus gauche**

Fournit une sortie audio plus haute fréquence.

#### **8. Haut-parleur d'aigus droit**

Fournit une sortie audio plus haute fréquence.

### <span id="page-5-0"></span>**Droite**

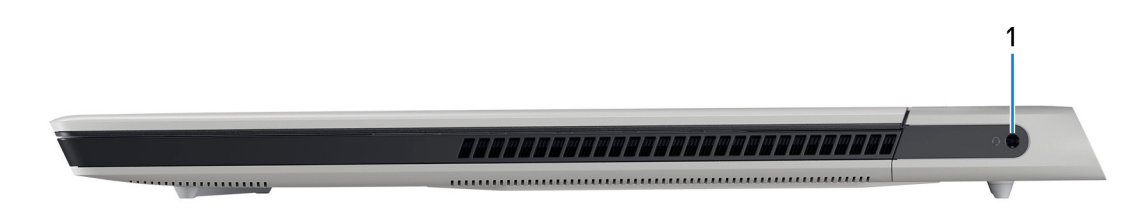

#### **1. Port casque**

Permet de connecter des écouteurs ou un casque (combiné écouteurs/microphone).

### **Gauche**

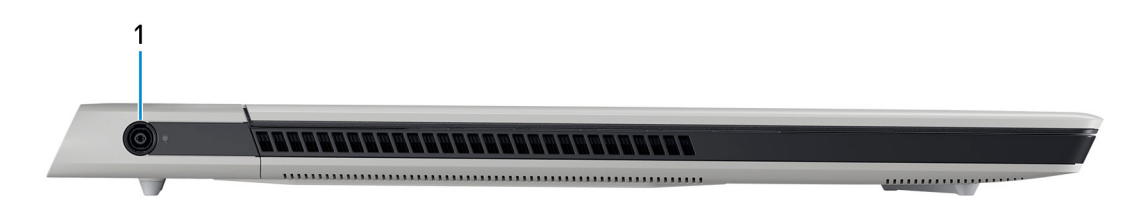

#### **1. Port de l'adaptateur d'alimentation**

Permet de brancher un adaptateur secteur pour alimenter l'ordinateur en courant électrique et recharger la batterie.

### **Haut**

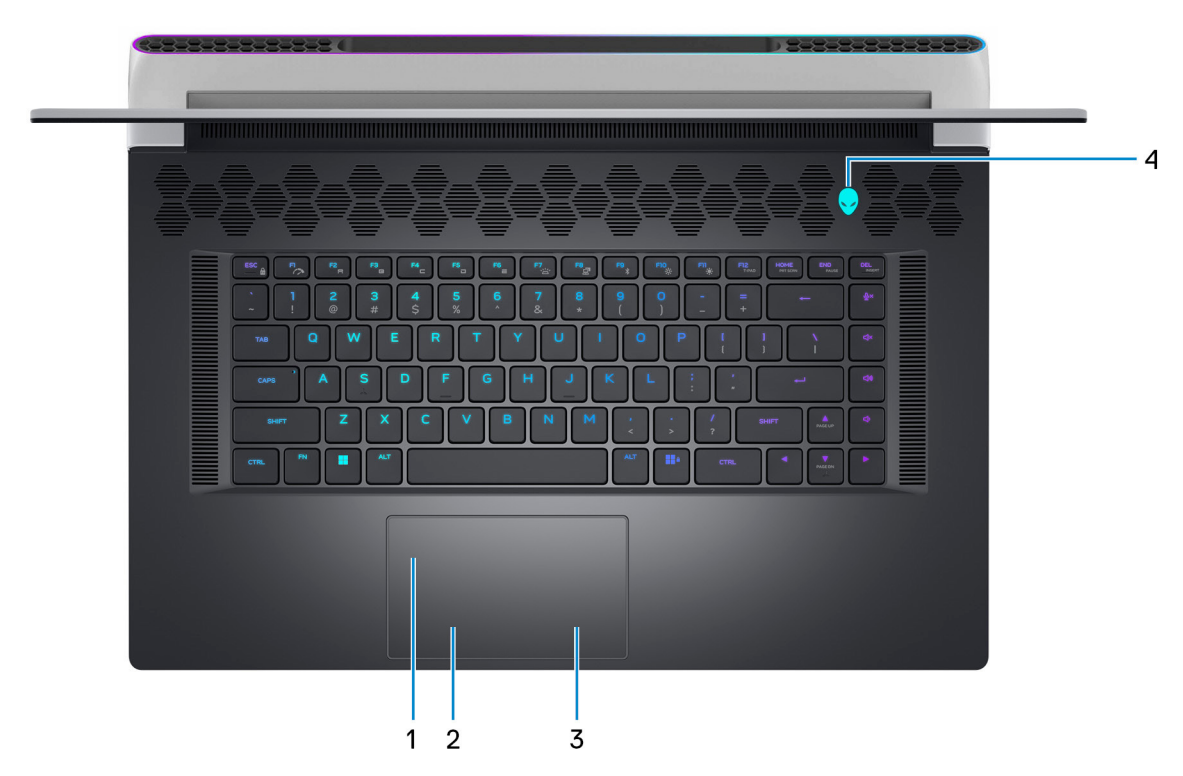

#### **1. Pavé tactile**

Pour déplacer le pointeur de la souris, faites glisser le doigt sur le pavé tactile. Tapez pour simuler un clic gauche et tapez avec deux doigts pour simuler un clic droit.

#### <span id="page-6-0"></span>**2. Zone de clic gauche**

Appuyez sur ce bouton pour effectuer un clic gauche.

**3. Zone de clic droit**

Appuyez sur ce bouton pour effectuer un clic droit.

#### **4. Bouton d'alimentation (bouton de tête d'alien)**

Appuyez sur ce bouton pour allumer l'ordinateur s'il est éteint, en veille ou en veille prolongée.

Appuyez sur ce bouton pour mettre l'ordinateur en veille s'il est allumé.

Lorsque l'ordinateur est allumé, appuyez sur le bouton d'alimentation pour le faire passer en mode veille ; appuyez sur le bouton d'alimentation et maintenez-le enfoncé pendant 4 secondes pour le forcer à s'éteindre.

**REMARQUE :** Vous pouvez personnaliser le comportement du bouton d'alimentation dans Windows. Pour plus d'informations, voir *Me and My Dell* à l'adresse [www.dell.com/support/manuals.](https://www.dell.com/support/manuals)

**REMARQUE :** Cet ordinateur prend en charge AlienFX, qui vous permet de choisir parmi une multitude de couleurs et d'effets de transition pour éclairer différentes zones de votre ordinateur, comme le clavier et le bouton d'alimentation. Pour plus d'informations, voir [Alienware Command Center.](#page-22-0)

### **Arrière**

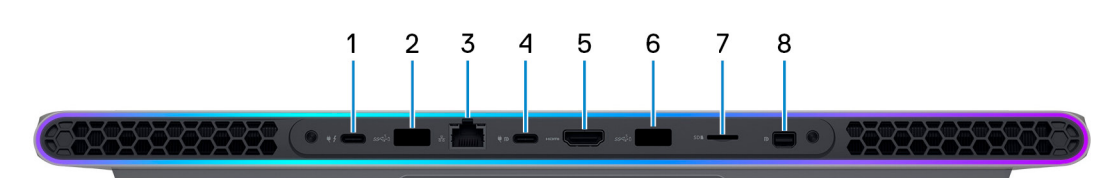

#### **1. Port Thunderbolt 4.0 avec Power Delivery**

Prend en charge les ports USB 4, DisplayPort 1.4, Thunderbolt 4 et vous permet aussi de vous connecter à des écrans externes à l'aide d'une carte vidéo. Fournit des débits de transfert de données allant jusqu'à 40 Gbit/s pour les ports USB 4 et Thunderbolt 4.

**REMARQUE :** Un adaptateur USB-C pour DisplayPort (vendu séparément) est obligatoire pour connecter un appareil ∩ DisplayPort.

**REMARQUE :** USB 4 présente une compatibilité descendante avec USB 3.2, USB 2.0 et Thunderbolt 3.

**REMARQUE :** Thunderbolt 4 prend en charge deux écrans 4K ou un écran 8K.

**REMARQUE :** Les écrans connectés via le port Thunderbolt bénéficient d'une accélération graphique uniquement à partir de la carte graphique intégrée et non via votre carte graphique séparée. Pour des performances de jeu optimales, connectez votre écran directement via le port HDMI de votre ordinateur.

#### **2. Port USB 3.2 Gen 1 avec PowerShare**

Connectez des appareils tels que des appareils de stockage externe et des imprimantes.

Bénéficiez de vitesses de transfert de données allant jusqu'à 5 Gbit/s. PowerShare vous permet de recharger des périphériques USB connectés.

**REMARQUE :** Certains périphériques USB connectés ne chargeront pas lorsque l'ordinateur est éteint ou en état de veille. Pour charger des périphériques connectés, mettez l'ordinateur sous tension.

#### **3. Port réseau**

Permet de connecter un câble Ethernet (RJ45) d'un routeur ou d'un modem haut débit pour accéder au réseau ou à Internet.

#### **4. Port USB-C 3.2 Gen 2 avec DisplayPort 1.4 et Power Delivery**

Permet de connecter des appareils de stockage externe, des imprimantes et des écrans externes.

Prend en charge Power Delivery qui permet de fournir une alimentation dans les deux sens entre les périphériques. Fournit une sortie d'alimentation jusqu'à 15 W qui permet un chargement plus rapide.

<span id="page-7-0"></span>**REMARQUE :** Un adaptateur USB-C pour DisplayPort (vendu séparément) est obligatoire pour connecter un appareil DisplayPort.

#### **5. Port HDMI**

Connectez un téléviseur, un écran externe ou un autre périphérique avec un port d'entrée HDMI. Fournit une sortie vidéo et audio.

#### **6. Port USB 3.2 Gen 1 avec PowerShare**

Connectez des appareils tels que des appareils de stockage externe et des imprimantes.

Bénéficiez de vitesses de transfert de données allant jusqu'à 5 Gbit/s. PowerShare vous permet de recharger des périphériques USB connectés.

**REMARQUE :** Certains périphériques USB connectés ne chargeront pas lorsque l'ordinateur est éteint ou en état de veille. Pour charger des périphériques connectés, mettez l'ordinateur sous tension.

#### **7. Logement de carte microSD**

Lit et écrit sur la carte microSD. L'ordinateur prend en charge les types de cartes suivants :

- Carte microSD (microSecure Digital)
- Carte microSDHC (microSecure Digital High Capacity)
- Carte microSDXC (microSecure Digital Extended Capacity)

#### **8. Mini DisplayPort**

Connectez un téléviseur ou un autre périphérique avec un port d'entrée DisplayPort. Le mini DisplayPort fournit la sortie vidéo et audio.

### **Partie inférieure**

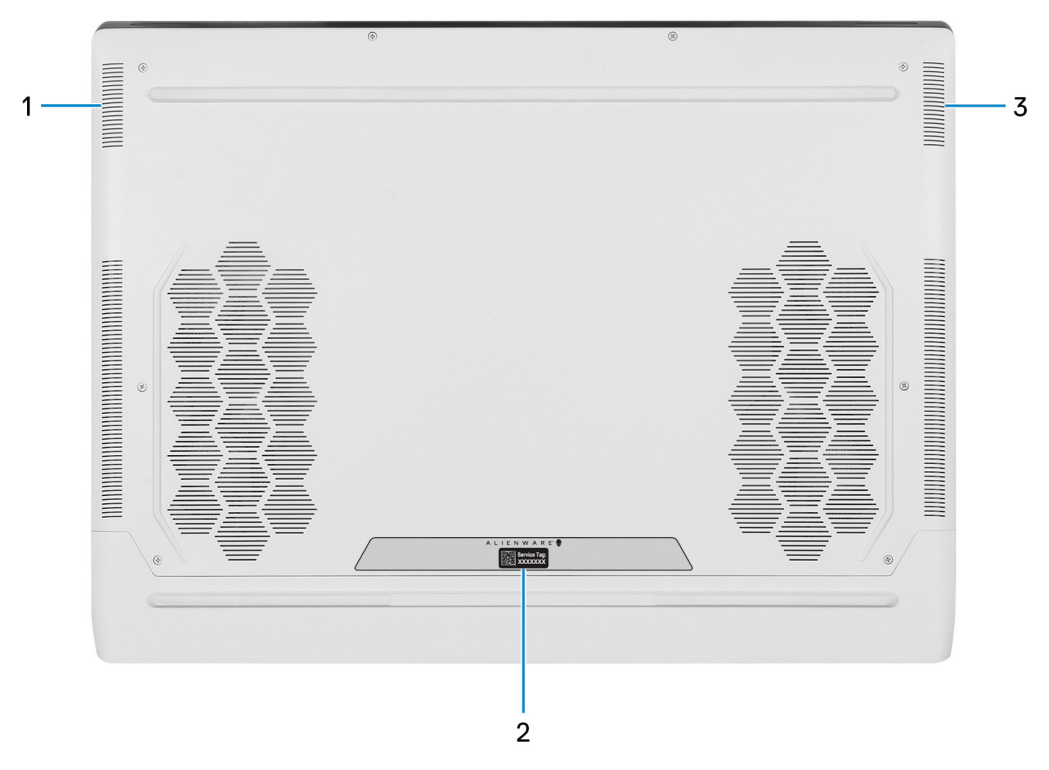

#### **1. Haut-parleur de basses gauche**

Fournit une sortie audio plus basse fréquence.

**2. Étiquette du numéro de série**

Le numéro de série est un identifiant alphanumérique unique qui permet aux techniciens de maintenance Dell d'identifier les composants matériels de votre ordinateur et d'accéder aux informations de garantie.

#### **3. Haut-parleur de basses droit**

Fournit une sortie audio plus basse fréquence.

# <span id="page-9-0"></span>**Caractéristiques du modèle Alienware x17 R2**

# **Dimensions et poids**

Le tableau suivant répertorie la hauteur, la largeur, la profondeur et le poids de votre ordinateur Alienware x17 R2.

#### **Tableau 1. Dimensions et poids**

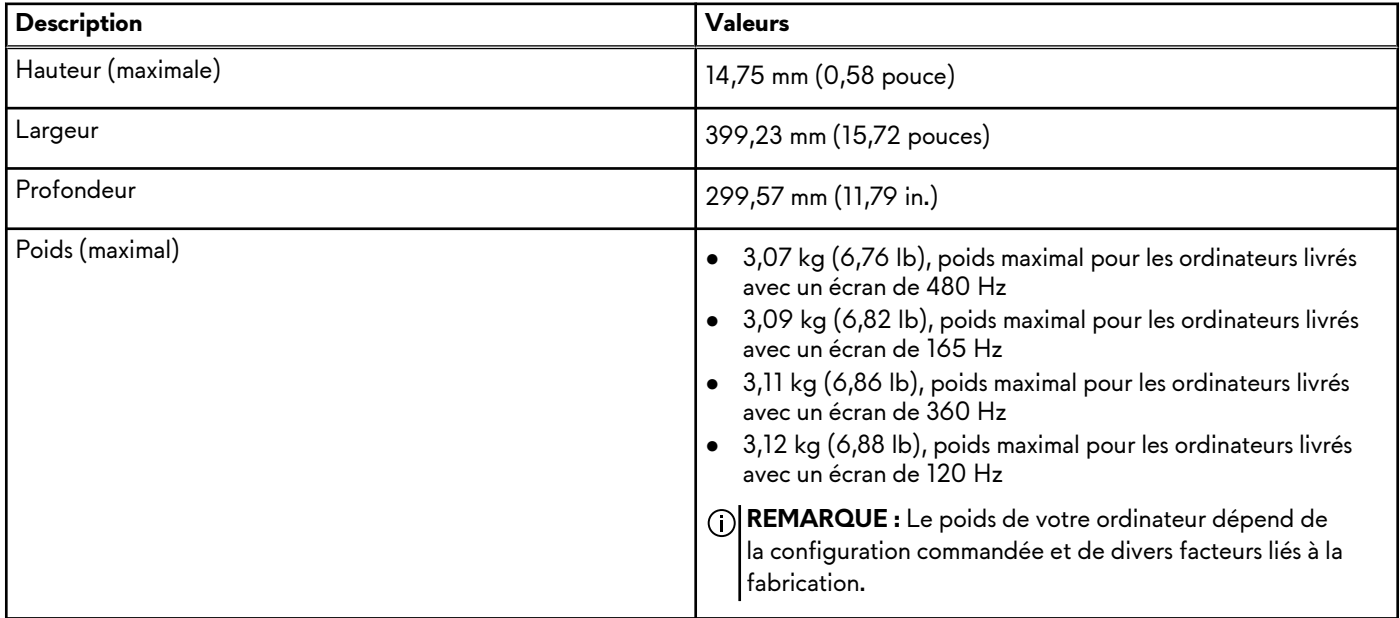

### **Processeur**

Le tableau suivant répertorie les détails des processeurs pris en charge par votre ordinateur Alienware x17 R2.

#### **Tableau 2. Processeur**

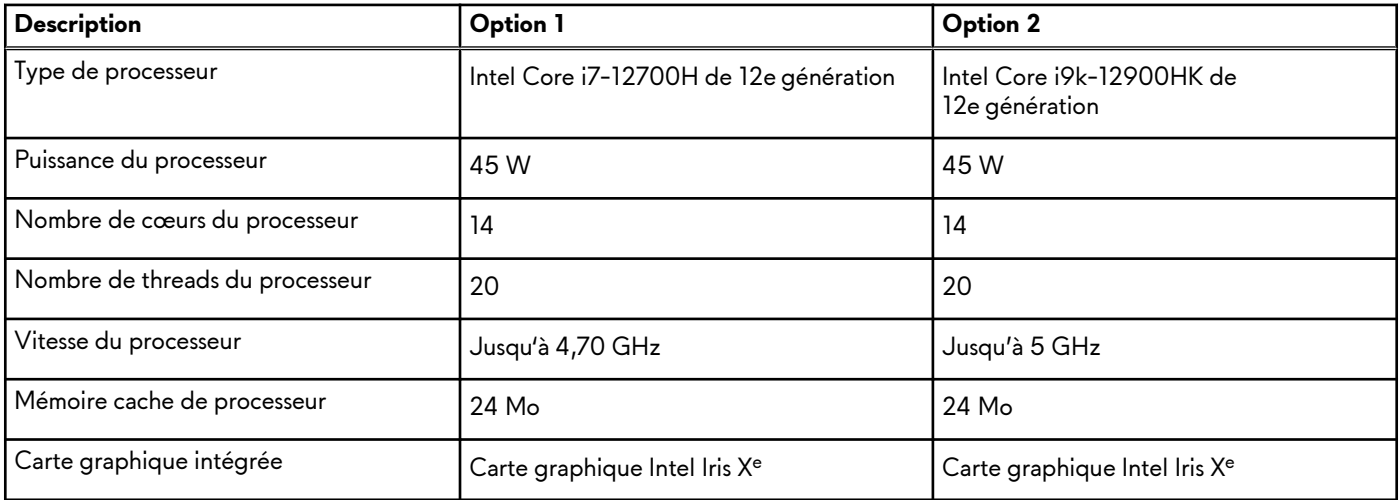

### **Système d'exploitation**

Votre ordinateur Alienware x17 R2 prend en charge les systèmes d'exploitation suivants :

● Windows 11 Professionnel 64 bits

#### <span id="page-10-0"></span>● Windows 11 Famille 64 bits

# **Chipset**

Le tableau suivant répertorie les détails du chipset pris en charge par votre ordinateur Alienware x17 R2.

#### **Tableau 3. Chipset**

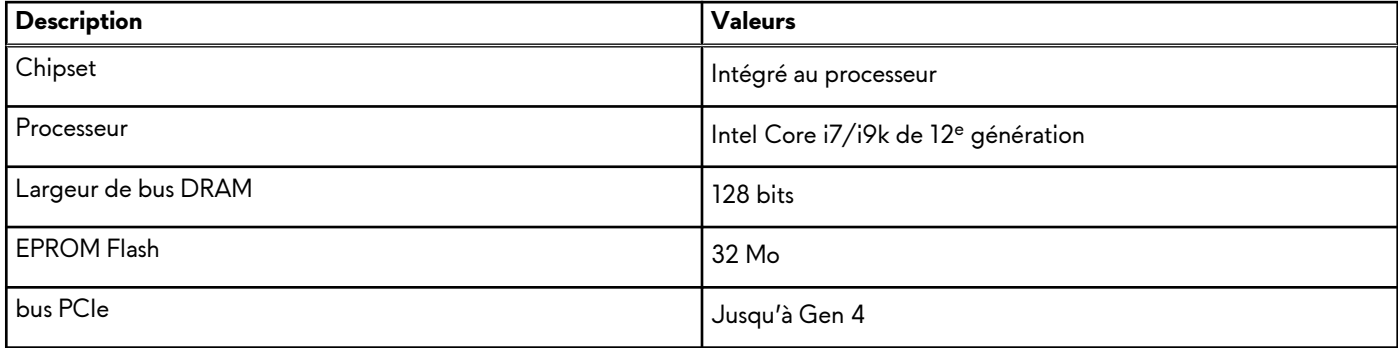

### **Mémoire**

Le tableau suivant répertorie les caractéristiques techniques de la mémoire de votre ordinateur Alienware x17 R2.

#### **Tableau 4. Caractéristiques de la mémoire**

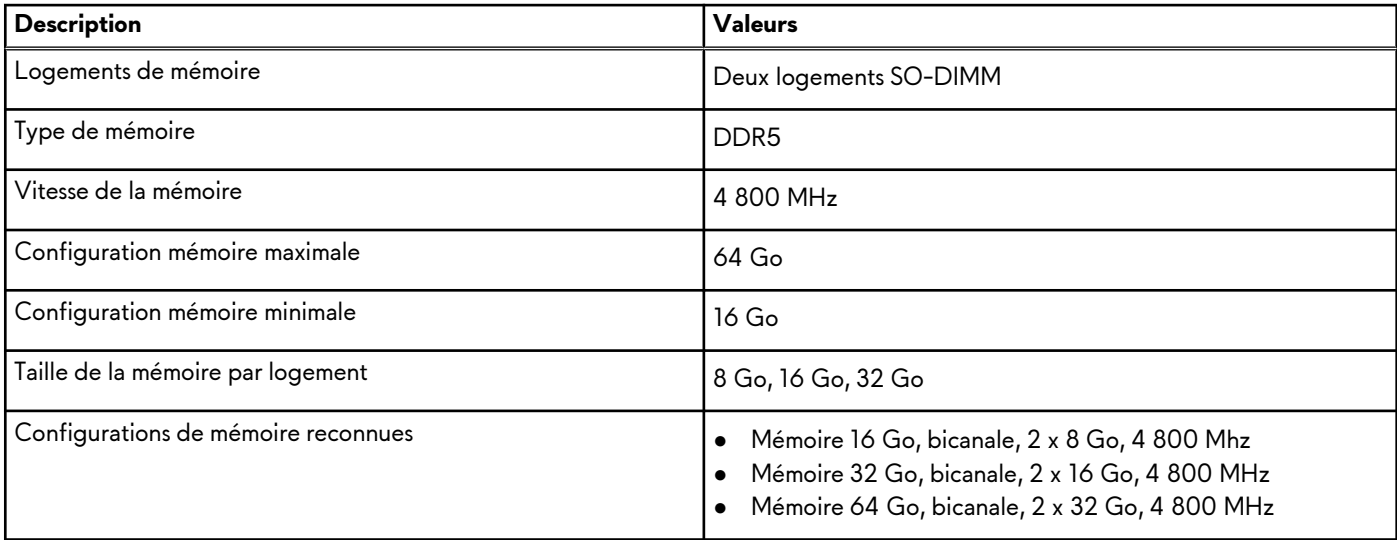

### **Ports externes**

Le tableau suivant répertorie les ports externes de votre ordinateur Alienware x17 R2.

#### **Tableau 5. Ports externes**

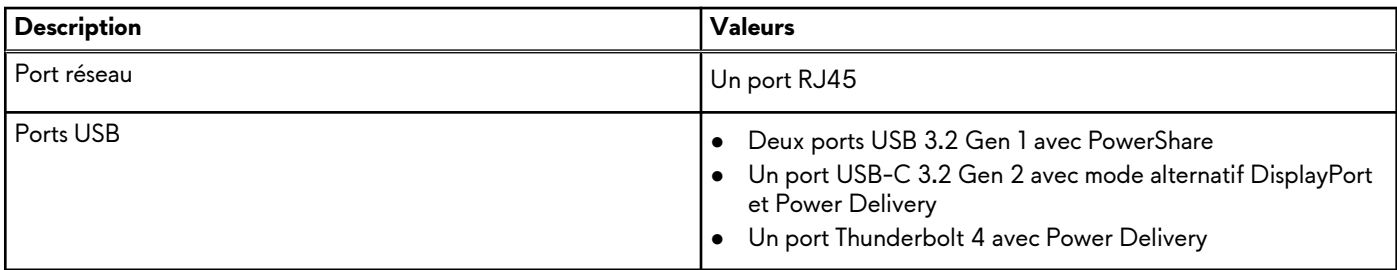

#### <span id="page-11-0"></span>**Tableau 5. Ports externes (suite)**

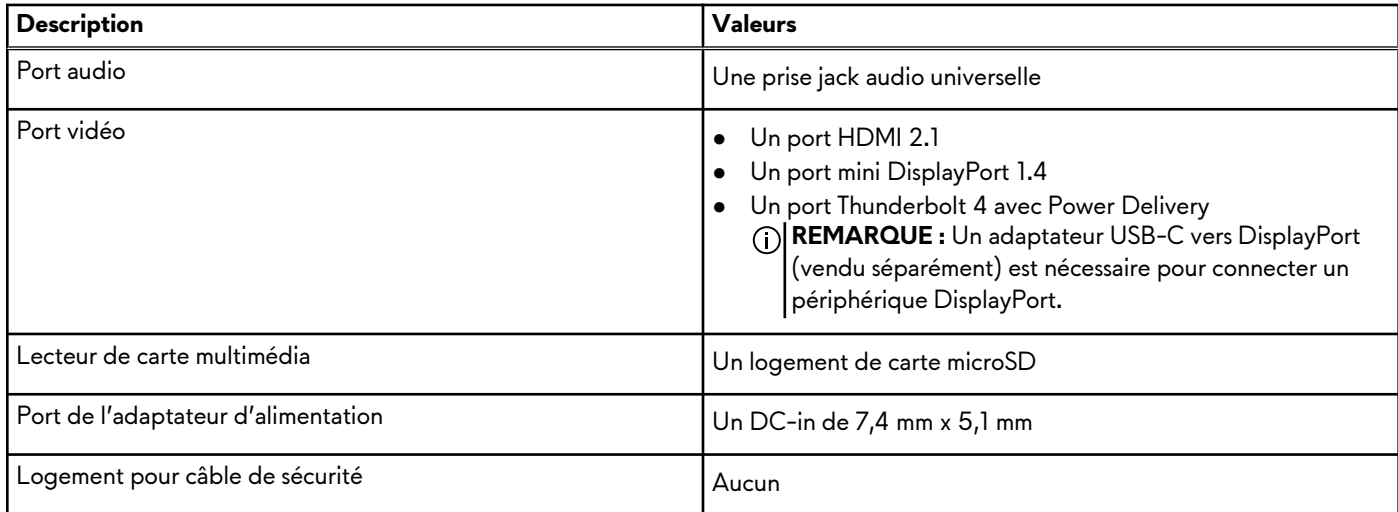

### **Logements internes**

Le tableau suivant répertorie les logements internes de votre ordinateur Alienware x17 R2.

#### **Tableau 6. Logements internes**

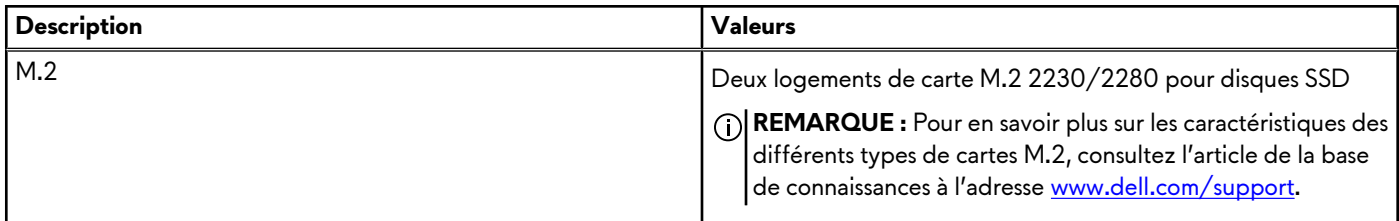

### **Ethernet**

Le tableau suivant répertorie les caractéristiques du réseau local Ethernet (LAN) de votre Alienware x17 R2.

#### **Tableau 7. Caractéristiques Ethernet**

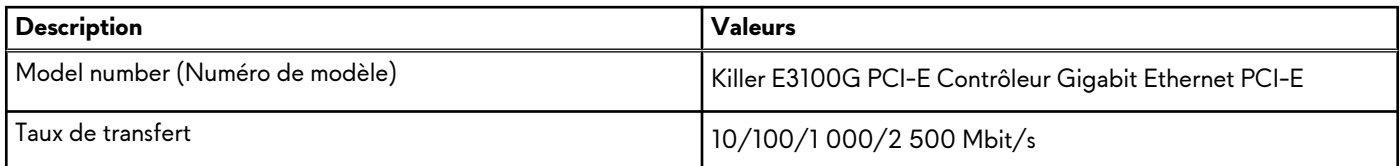

### **Module sans fil**

Le tableau suivant répertorie les caractéristiques techniques du module WLAN (réseau local sans fil) pris en charge par l'ordinateur Alienware x17 R2.

#### **Tableau 8. Caractéristiques du module sans fil**

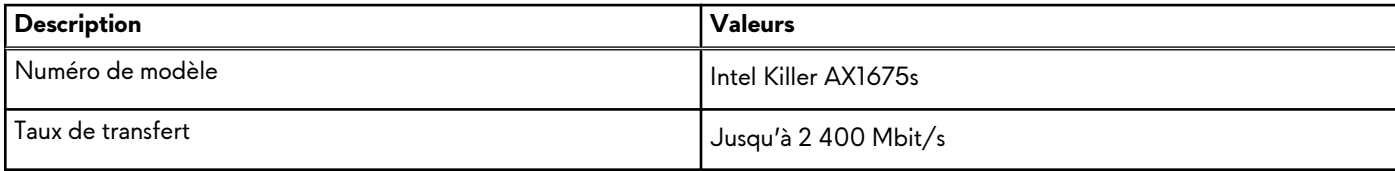

#### <span id="page-12-0"></span>**Tableau 8. Caractéristiques du module sans fil (suite)**

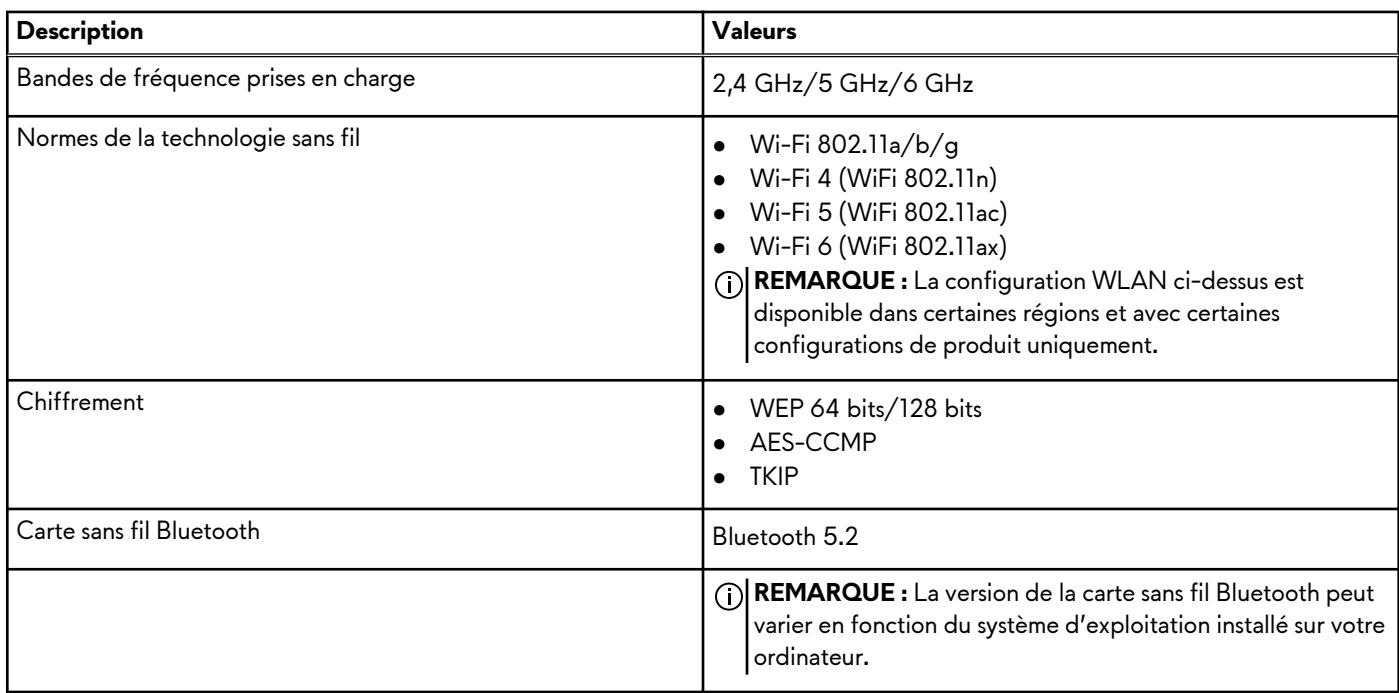

### **Audio**

Le tableau suivant répertorie les caractéristiques audio de votre ordinateur Alienware x17 R2.

#### **Tableau 9. Caractéristiques audio**

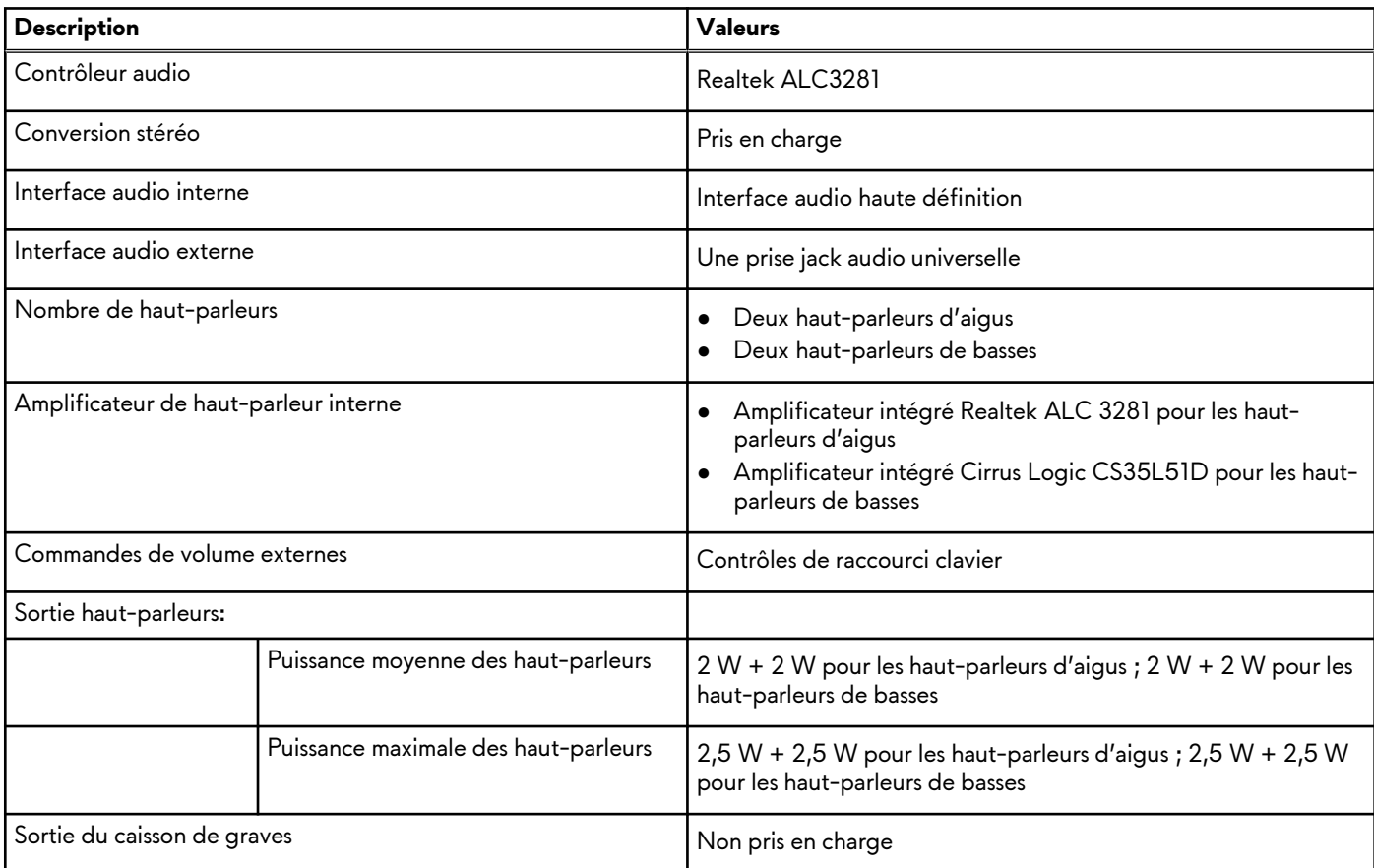

#### <span id="page-13-0"></span>**Tableau 9. Caractéristiques audio (suite)**

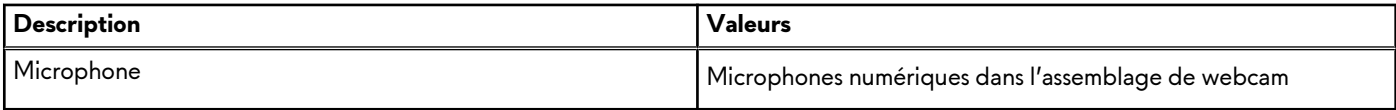

# **Stockage**

Cette section répertorie les options de stockage sur votre ordinateur Alienware x17 R2.

Votre Alienware x17 R2 prend en charge les éléments suivants :

- Un disque SSD M.2 2230/2280 sur le logement de carte M.2 un
- Un disque SSD M.2 2230/2280 sur le logement de carte M.2 deux

Le disque principal de votre ordinateur Alienware x17 R2 varie en fonction de la configuration du stockage. Le lecteur principal de votre ordinateur est le disque sur lequel votre système d'exploitation est installé.

#### **Tableau 10. Caractéristiques du stockage**

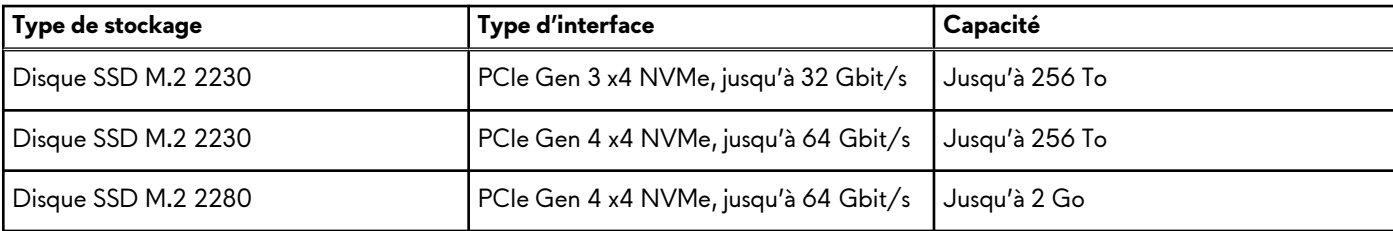

### **Lecteur de carte multimédia**

Le tableau suivant répertorie les cartes multimédias prises en charge par votre ordinateur Alienware x17 R2.

#### **Tableau 11. Caractéristiques du lecteur de cartes multimédia**

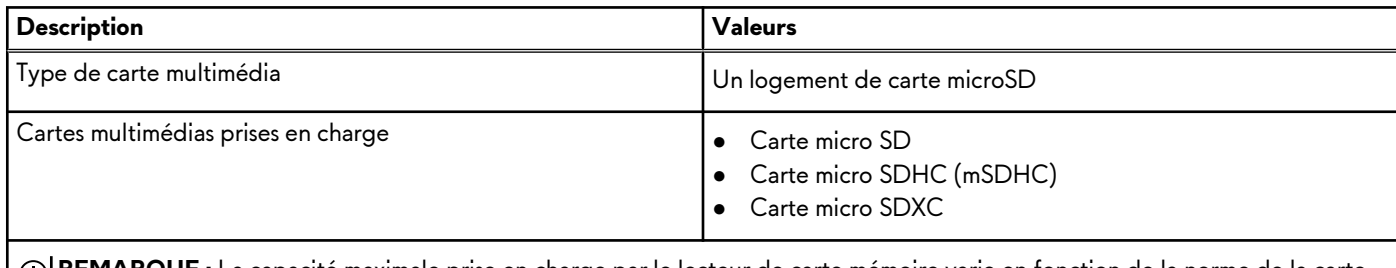

**REMARQUE :** La capacité maximale prise en charge par le lecteur de carte mémoire varie en fonction de la norme de la carte mémoire installée sur l'ordinateur.

# **Clavier**

Le tableau suivant répertorie les caractéristiques techniques du clavier de votre ordinateur Alienware x17 R2.

#### **Tableau 12. Caractéristiques du clavier**

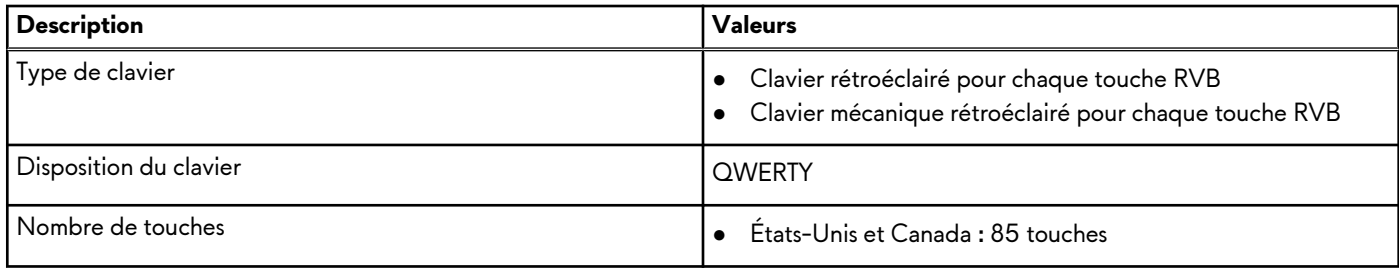

#### <span id="page-14-0"></span>**Tableau 12. Caractéristiques du clavier (suite)**

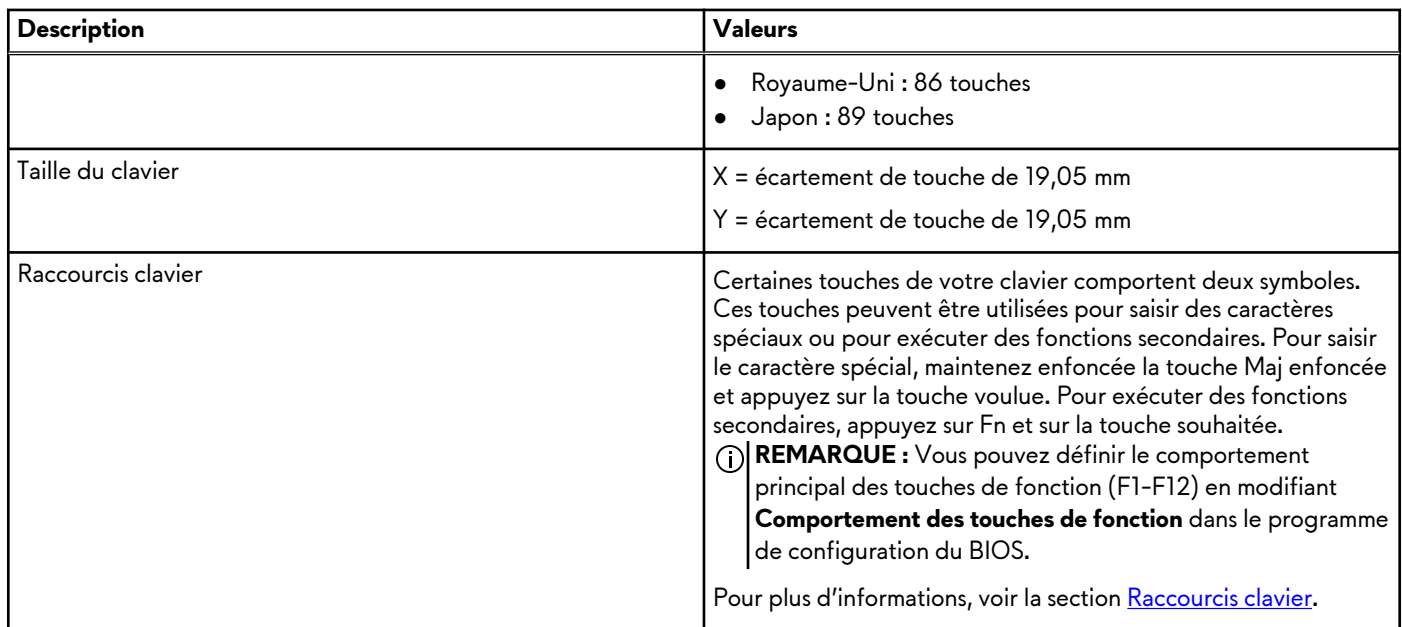

### **Webcam**

Le tableau suivant répertorie les caractéristiques techniques de la webcam de votre ordinateur Alienware x17 R2.

#### **Tableau 13. Caractéristiques de la webcam**

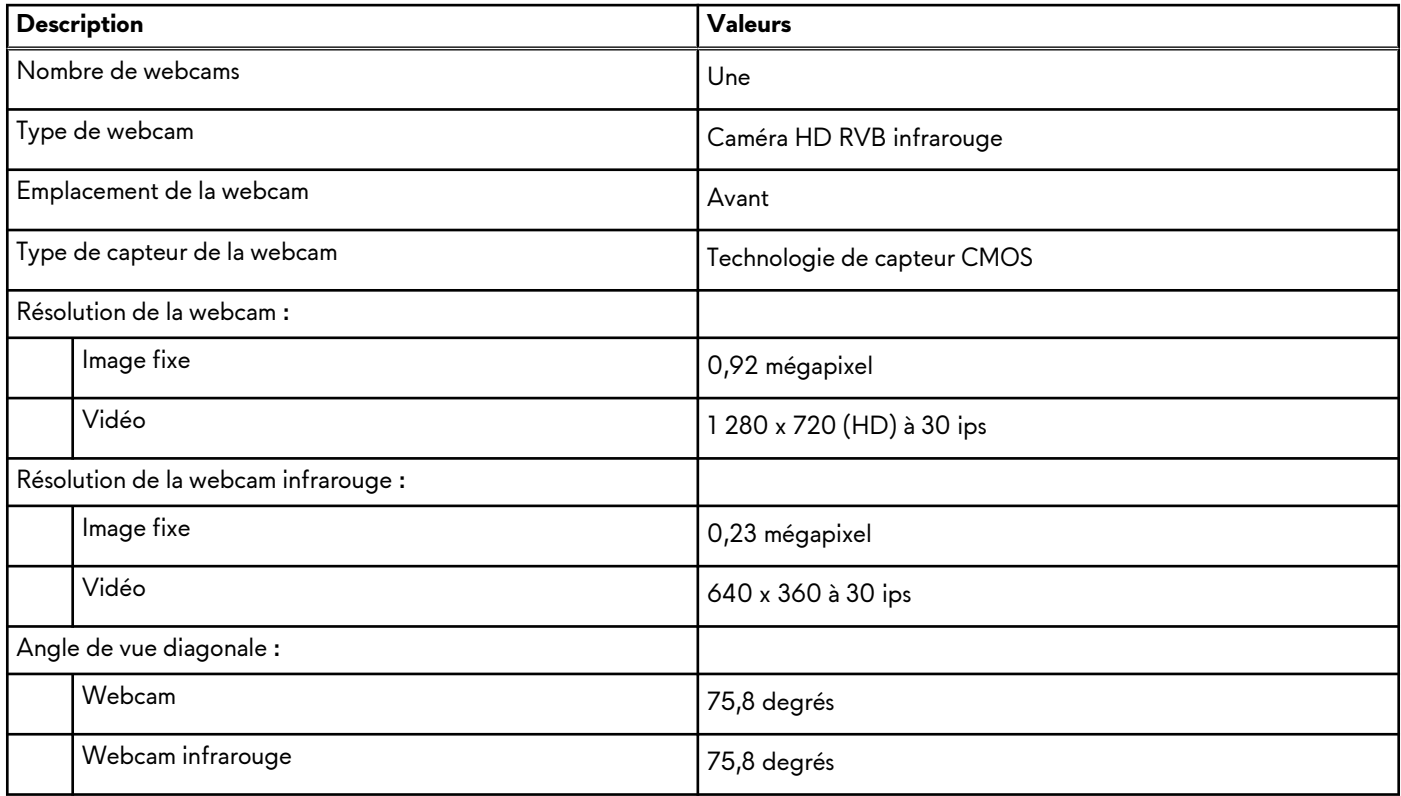

### **Pavé tactile**

Le tableau suivant répertorie les caractéristiques techniques du pavé tactile de votre ordinateur Alienware x17 R2.

#### <span id="page-15-0"></span>**Tableau 14. Caractéristiques du pavé tactile**

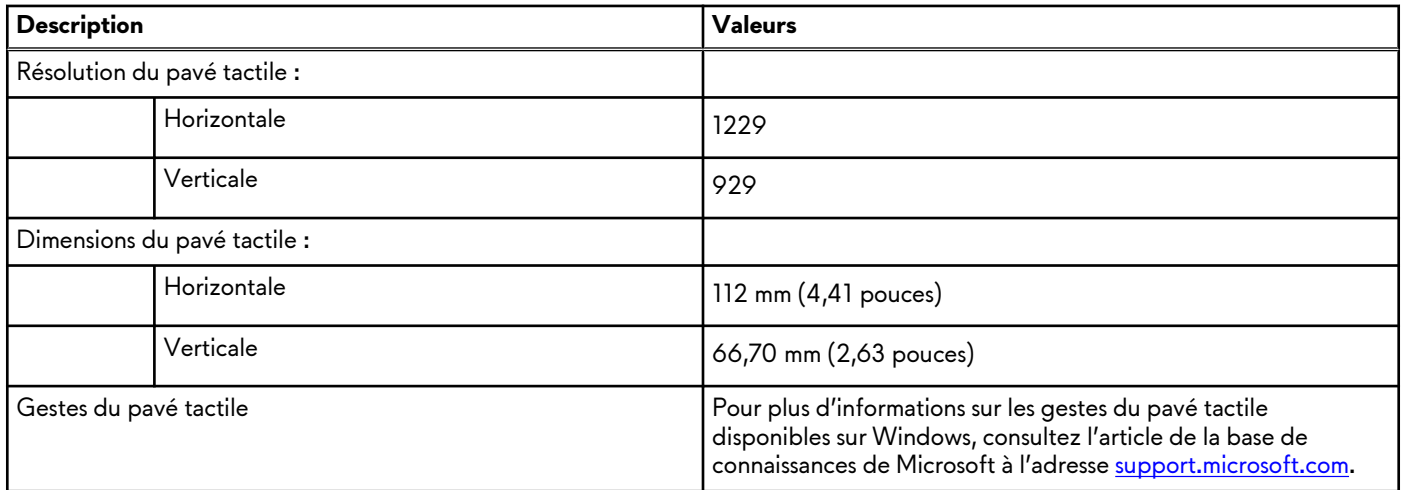

### **Adaptateur secteur**

Le tableau suivant répertorie les caractéristiques techniques de l'adaptateur secteur de votre ordinateur Alienware x17 R2.

| <b>Description</b>             |                   | Option un                        | <b>Option deux</b>                 |  |
|--------------------------------|-------------------|----------------------------------|------------------------------------|--|
| Type                           |                   | Adaptateur secteur 240 W         | Adaptateur secteur 330 W           |  |
| Dimensions du connecteur :     |                   |                                  |                                    |  |
|                                | Diamètre externe  | 7,40 mm                          | 7,40 mm                            |  |
|                                | Diamètre interne  | 5,10 mm                          | 5,10 mm                            |  |
| Tension d'entrée               |                   | 100 Vsecteur à 240 Vsecteur      | 100 Vsecteur à 240 Vsecteur        |  |
| Fréquence d'entrée             |                   | 50 Hz à 60 Hz                    | 50 Hz à 60 Hz                      |  |
| Courant d'entrée (maximal)     |                   | 3,50A                            | 4,40 A                             |  |
| Courant de sortie (en continu) |                   | 12,31A                           | 16,92 A                            |  |
| Tension de sortie nominale     |                   | 19,50 VCC                        | 19,50 VCC                          |  |
| Plage de températures :        |                   |                                  |                                    |  |
|                                | En fonctionnement | 0 °C à 40 °C (32 °F à 104 °F)    | 0 °C à 40 °C (32 °F à 104 °F)      |  |
|                                | Stockage          | -40 °C à 70 °C (-40 °F à 158 °F) | $-40$ °C à 70 °C (-40 °F à 158 °F) |  |

**Tableau 15. Caractéristiques de l'adaptateur secteur**

**PRÉCAUTION : Les plages de température de fonctionnement et de stockage peuvent différer d'un composant à l'autre. Le fonctionnement ou le stockage de l'appareil en dehors de ces plages pourrait avoir un impact sur les performances de composants spécifiques.**

# **Batterie**

Le tableau suivant répertorie les caractéristiques techniques de la batterie de votre ordinateur Alienware x17 R2.

#### <span id="page-16-0"></span>**Tableau 16. Caractéristiques de la batterie**

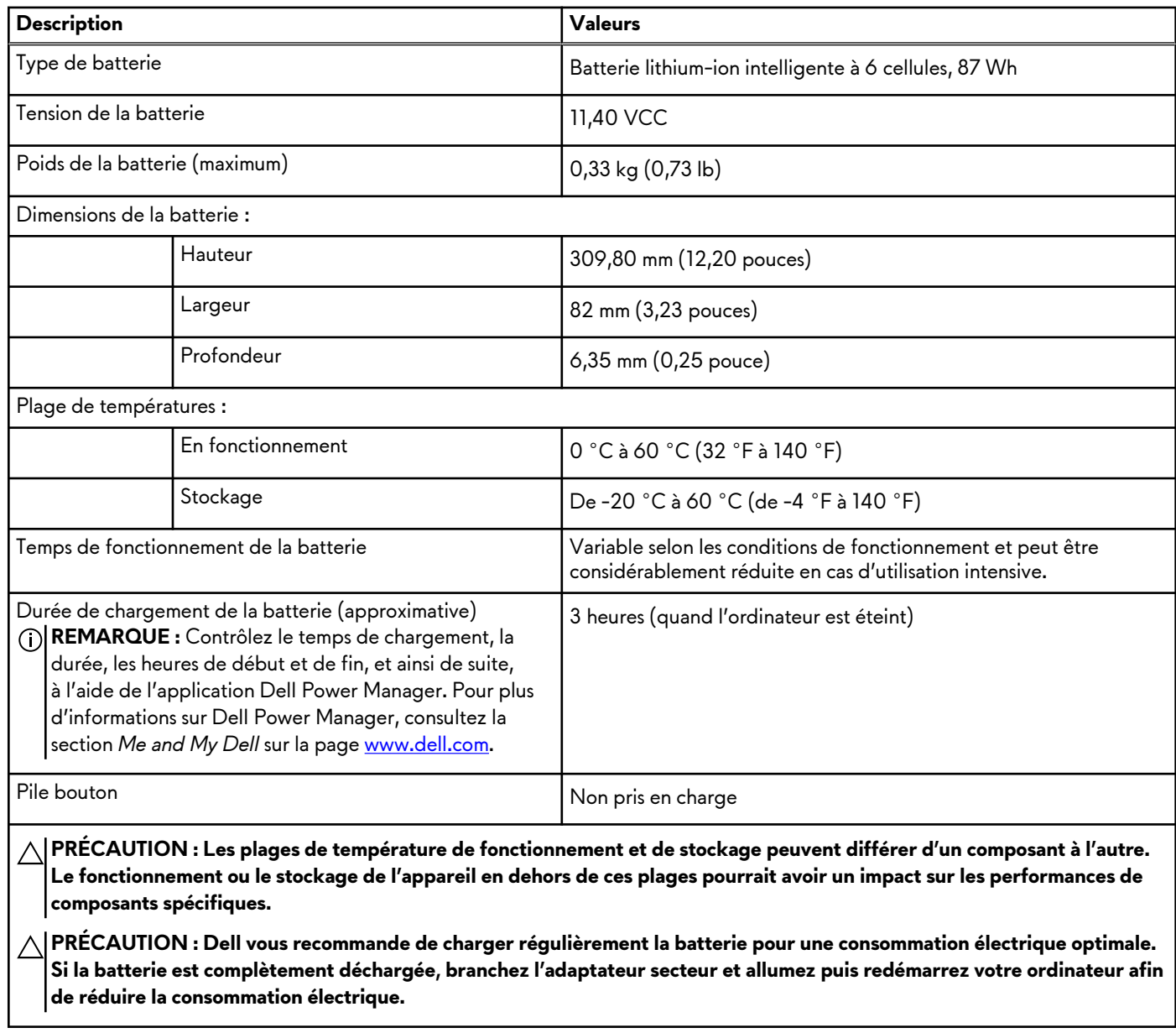

# **Écran**

Le tableau suivant répertorie les caractéristiques techniques de l'écran de votre ordinateur Alienware x17 R2.

#### **Tableau 17. Caractéristiques de l'écran**

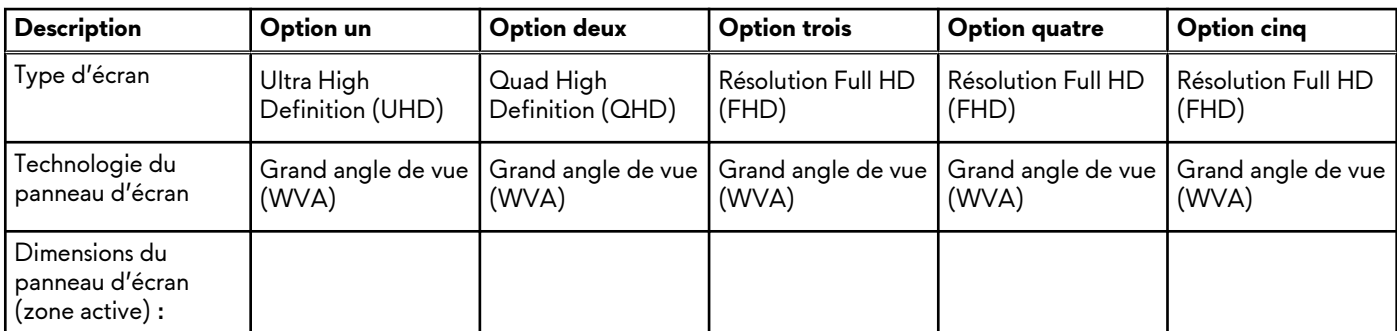

| <b>Description</b>                                     |           | Option un                                    | <b>Option deux</b>                           | <b>Option trois</b>                          | <b>Option quatre</b>                         | Option cinq                                  |
|--------------------------------------------------------|-----------|----------------------------------------------|----------------------------------------------|----------------------------------------------|----------------------------------------------|----------------------------------------------|
|                                                        | Hauteur   | 214,81 mm<br>$(8,46 \text{ pouces})$         | 214,81 mm<br>$(8,46 \text{ pouces})$         | 214,81 mm<br>(8,46 pouces)                   | 214,81 mm<br>$(8,46 \text{ pouces})$         | 214,81 mm<br>$(8,46 \text{ pouces})$         |
|                                                        | Largeur   | 381,89 mm<br>$(15,04$ pouces)                | 381,89 mm<br>$(15,04$ pouces)                | 381,89 mm<br>$(15,04$ pouces)                | 381,89 mm<br>$(15,04$ pouces)                | 381,89 mm<br>$(15,04$ pouces)                |
|                                                        | Diagonale | 438,16 mm<br>(17,25 pouces)                  | 438,16 mm<br>$(17, 25$ pouces)               | 438,16 mm<br>$(17, 25$ pouces)               | 438,16 mm<br>$(17, 25$ pouces)               | 438,16 mm<br>(17,25 pouces)                  |
| Résolution native du<br>panneau d'écran                |           | 3840 x 2160                                  | 2560 x 1440                                  | 1920 x 1080                                  | 1920 x 1080                                  | 1920 x 1080                                  |
| Luminance<br>(standard)                                |           | $500 \text{ cd/m}^2$                         | $300 \text{ cd/m}^2$                         | $300 \text{ cd/m}^2$                         | $300 \text{ cd/m}^2$                         | $300 \text{ cd/m}^2$                         |
| Mégapixels                                             |           | 8,29                                         | 3,68                                         | 2,07                                         | 2,07                                         | 2,07                                         |
| Gamme de couleurs                                      |           | DCI-P3 99 %<br>(standard)                    | DCI-P3 99 %<br>(standard)                    | 100 % sRVB<br>(standard)                     | 100 % sRVB<br>(standard)                     | 100 % sRVB<br>(standard)                     |
| Pixels par pouce<br>(PPP)                              |           | 255                                          | 170                                          | 127                                          | 127                                          | 127                                          |
| Taux de contraste                                      |           | 1 200:1<br>(normal)                          | 1000:1<br>(normal)                           | 1000:1<br>(normal)                           | 1000:1<br>(normal)                           | 800:1<br>(normal)                            |
| Délai de réponse                                       |           | 3 <sub>ms</sub><br>(standard)                | 3 <sub>ms</sub><br>(standard)                | 3 <sub>ms</sub><br>(standard)                | 1 ms<br>(standard)                           | 3 <sub>ms</sub><br>(standard)                |
| Taux d'actualisation                                   |           | 120 Hz                                       | 165 Hz                                       | 480 Hz                                       | 360 Hz                                       | 165 Hz                                       |
| Angle de vue<br>horizontal                             |           | $+/- 85$ degrés<br>(standard)                | $+/- 85$ degrés<br>(standard)                | $+/- 85$ degrés<br>(standard)                | $+/- 85$ degrés<br>(standard)                | $+/- 85$ degrés<br>(standard)                |
| Angle de vue vertical                                  |           | $+/- 85$ degrés<br>(standard)                | $+/- 85$ degrés<br>(standard)                | $+/- 85$ degrés<br>(standard)                | $+/- 85$ degrés<br>(standard)                | $+/- 85$ degrés<br>(standard)                |
| Pas de pixel                                           |           | 0,10 mm                                      | $0,15$ mm                                    | $0,20$ mm                                    | $0,20$ mm                                    | $0,20$ mm                                    |
| Consommation<br>électrique (maximale)                  |           | 10,30 W                                      | 7,70 W                                       | 7,50 W                                       | 7,20 W                                       | 8,40 W                                       |
| Finition antireflet et<br>finition brillante           |           | Antiéblouissement                            | Antireflet                                   | Antireflet                                   | Antiéblouissement                            | Antiéblouissement                            |
| Options tactiles                                       |           | Non                                          | Non                                          | Non                                          | Non                                          | Non                                          |
| Prise en charge de<br>la synchronisation<br>adaptative |           | G-SYNC, FreeSync,<br><b>Advanced Optimus</b> | G-SYNC, FreeSync,<br><b>Advanced Optimus</b> | G-SYNC, FreeSync,<br><b>Advanced Optimus</b> | G-SYNC, FreeSync,<br><b>Advanced Optimus</b> | G-SYNC, FreeSync,<br><b>Advanced Optimus</b> |

<span id="page-17-0"></span>**Tableau 17. Caractéristiques de l'écran (suite)**

# **Processeur graphique – intégré**

Le tableau suivant répertorie les caractéristiques techniques du processeur graphique intégré pris en charge par votre ordinateur Alienware x17 R2.

#### <span id="page-18-0"></span>**Tableau 18. Processeur graphique – intégré**

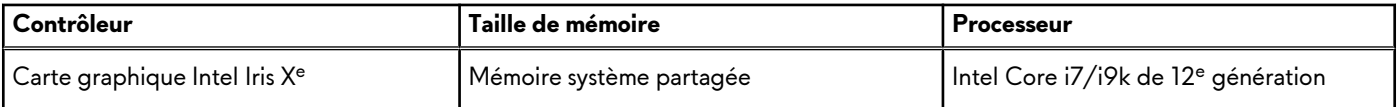

### **Processeur graphique — séparé**

Le tableau suivant répertorie les caractéristiques techniques du processeur graphique séparé pris en charge par votre ordinateur Alienware x17 R2.

#### **Tableau 19. Processeur graphique — séparé**

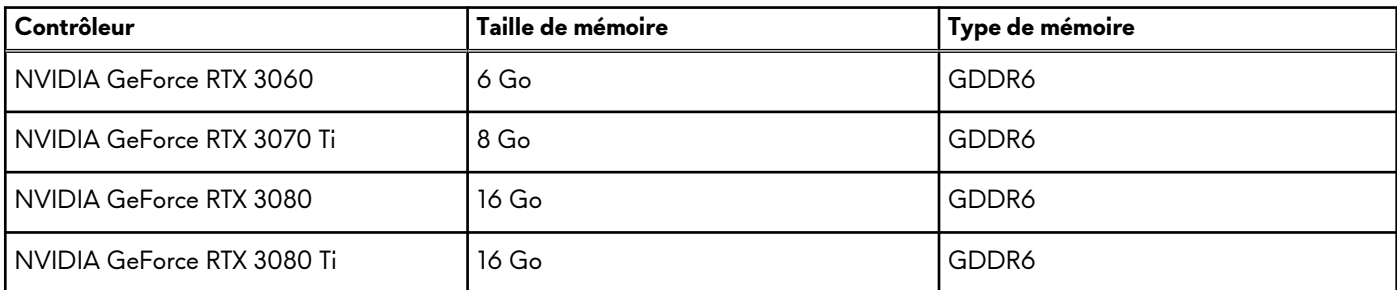

### **Environnement de stockage et de fonctionnement**

Ce tableau répertorie les spécifications du stockage et du fonctionnement pour votre ordinateur Alienware x17 R2.

**Niveau de contaminants atmosphériques :** G1 selon la norme ISA-S71.04-1985

#### **Tableau 20. Environnement de l'ordinateur**

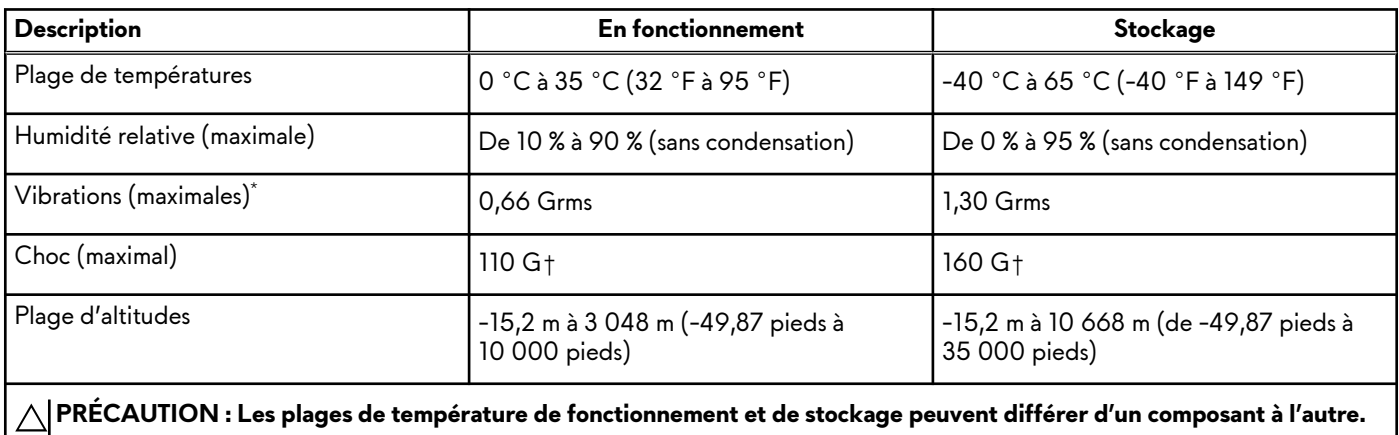

**Le fonctionnement ou le stockage de l'appareil en dehors de ces plages pourrait avoir un impact sur les performances de composants spécifiques.**

\* Mesurées à l'aide d'un spectre de vibrations aléatoire simulant l'environnement utilisateur.

† Mesuré à l'aide d'une impulsion semi-sinusoïdale de 2 ms.

# <span id="page-19-0"></span>**Raccourcis clavier de Alienware x17 R2**

**REMARQUE :** Les caractères du clavier peuvent varier en fonction de la configuration de langue du clavier. Les touches utilisées pour les raccourcis restent les mêmes dans toutes les configurations de langue.

Certaines touches de votre clavier comportent deux symboles. Ces touches peuvent être utilisées pour saisir des caractères spéciaux ou pour exécuter des fonctions secondaires. Le symbole figurant sur la partie inférieure de la touche fait référence au caractère qui est tapé hors lorsque la touche est enfoncée. Si vous appuyez sur la touche Maj et que vous la maintenez enfoncée, c'est le symbole figurant en haut de la touche qui est saisi. Par exemple, si vous appuyez sur **2**, **2** est saisi ; si vous appuyez sur **Maj** + **2**, **@** est saisi.

Les touches F1-F12 sur la rangée du haut du clavier sont des touches de fonction pour le contrôle multimédia, comme indiqué par l'icône située en bas de la touche. Appuyez sur la touche de fonction pour appeler la tâche représentée par l'icône. Par exemple, lorsque vous appuyez sur F1, cela désactive l'audio (reportez-vous au tableau ci-dessous).

Cependant, si les touches de fonction F1-F12 sont nécessaires pour des applications logicielles spécifiques, vous pouvez désactiver la fonctionnalité multimédia en appuyant sur **Fn** + **Échap**. Par la suite, les commandes multimédias peuvent être appelées en appuyant sur **Fn** et sur la touche de fonction concernée. Par exemple, l'audio peut être arrêté en appuyant sur **Fn** + **F1**.

**REMARQUE :** Vous pouvez également définir le comportement principal des touches de fonction (F1-F12) en modifiant l'option **Comportement des touches de fonction** dans le programme de configuration du BIOS.

#### **Tableau 21. Liste des raccourcis clavier**

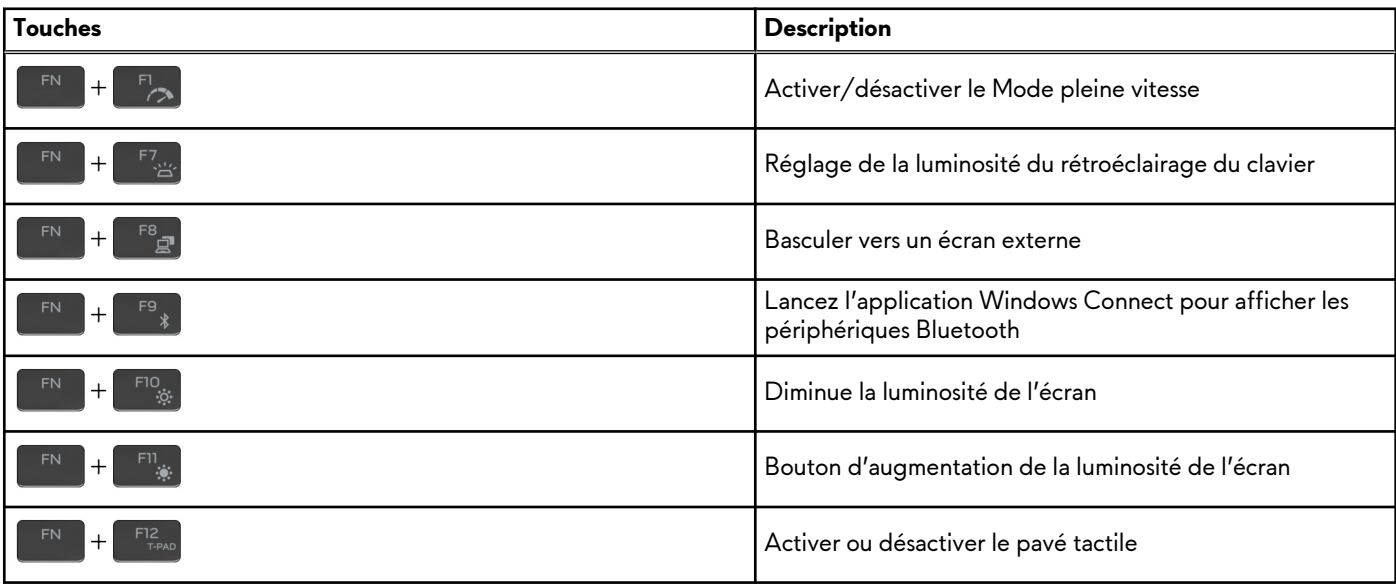

Votre ordinateur est équipé de touches de macro préprogrammables qui vous permettent d'effectuer plusieurs actions à l'aide d'une seule pression.

**Tableau 22. Liste des touches de macros**

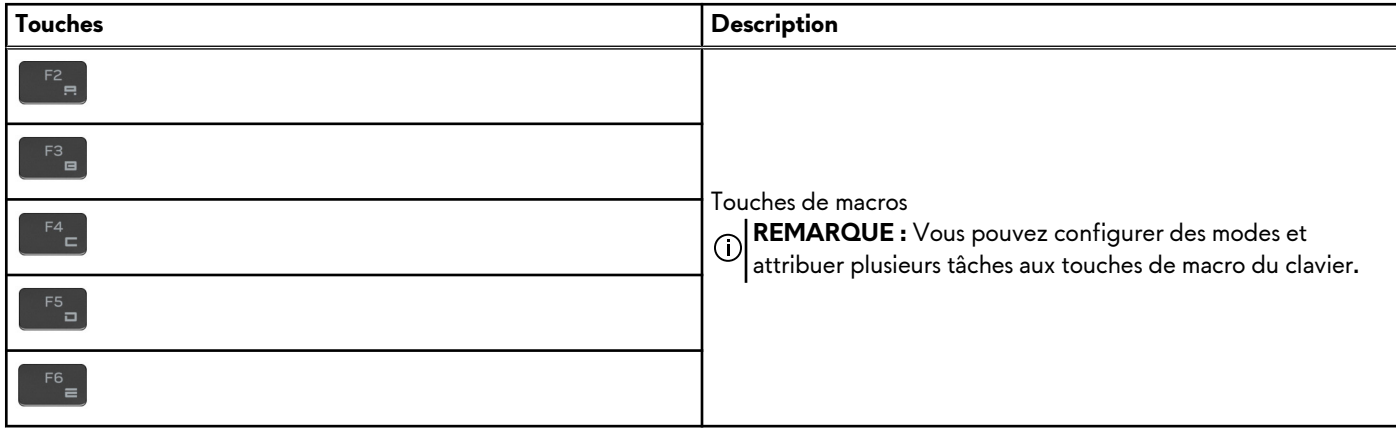

Votre ordinateur est équipé de touches dédiées qui vous permettent d'en contrôler les fonctionnalités audio en une seule pression.

#### **Tableau 23. Liste des touches permettant de contrôler les fonctionnalités audio**

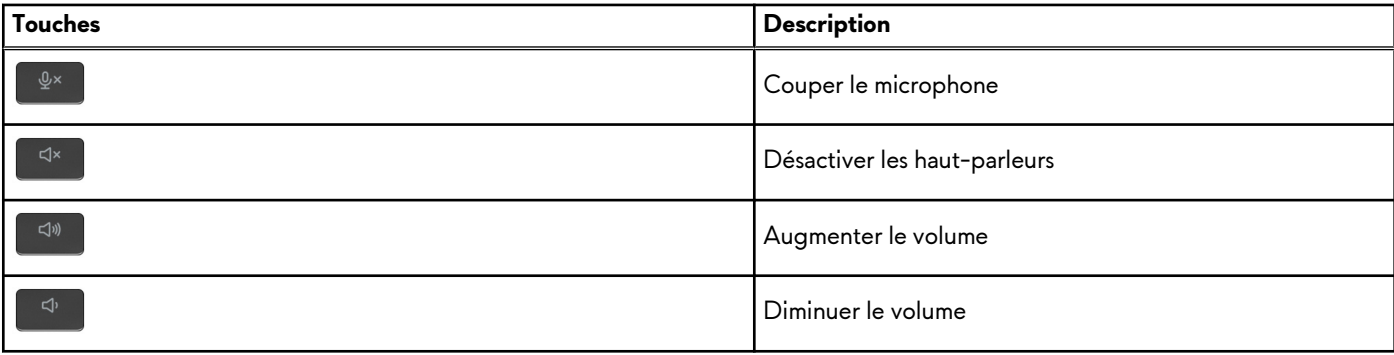

# <span id="page-21-0"></span>**Faible lumière bleue**

#### **AVERTISSEMENT : Une exposition prolongée à la lumière bleue émise par les écrans peut entraîner des effets à long terme, comme une tension oculaire, une fatigue oculaire et des lésions oculaires.**

La lumière bleue est une couleur du spectre lumineux qui a une longueur d'onde courte et une énergie élevée. Une exposition prolongée à la lumière bleue, en particulier celle émise par des sources numériques, peut perturber la structure de sommeil et entraîner des effets à long terme, comme une tension oculaire, une fatigue oculaire et des lésions oculaires.

L'écran de cet ordinateur est conçu pour réduire la lumière bleue et est conforme aux exigences du groupe TÜV Rheinland pour les écrans à faible émission de lumière bleue.

Le mode à faible émission de lumière bleue est activé en usine. Aucune configuration supplémentaire n'est nécessaire.

Afin de réduire le risque de fatigue oculaire, il est également recommandé de :

- Placer l'écran à une distance de visualisation confortable située entre 50 cm et 70 cm (20 pouces et 28 pouces) de vos yeux.
- Cligner fréquemment des yeux afin de les humecter, humidifier vos yeux avec de l'eau, ou appliquer un collyre adapté.
- Détourner votre regard de l'écran et fixer un objet à une distance de 609,60 cm (20 pieds) pendant au moins 20 secondes lors de chaque pause.
- Faire une longue pause de 20 minutes toutes les deux heures.

# <span id="page-22-0"></span>**Alienware Command Center**

Alienware Command Center (AWCC) offre une interface unique pour personnaliser et améliorer l'expérience de gaming. Le tableau de bord AWCC affiche les derniers jeux joués ou ajoutés et fournit des informations spécifiques au jeu, des thèmes, des profils et l'accès aux paramètres de l'ordinateur. Vous pouvez accéder rapidement aux paramètres tels que les profils et thèmes spécifiques au jeu, l'éclairage, les macros et l'audio qui sont d'une importance cruciale dans l'expérience de gaming.

AWCC prend en charge également AlienFX 2.0 . AlienFX vous permet de créer, d'assigner et de partager des cartes d'éclairage spécifiques au jeu pour améliorer l'expérience de gaming. Elle permet également de créer vos propres effets lumineux et de les appliquer à l'ordinateur ou aux périphériques qui y sont connectés. AWCC intègre des Commandes Périphériques pour assurer une expérience unifiée et la possibilité de lier ces paramètres à votre ordinateur ou votre jeu.

Cet ordinateur est équipé des zones d'éclairage AlienFX suivantes :

- **Clavier**
- Bouton d'alimentation
- Voyant en forme de tête d'Alien à l'arrière de l'écran
- Éclairage en boucle sur le cache d'E/S arrière

**REMARQUE :** Des informations concernant l'emplacement des zones d'éclairage AlienFX de votre ordinateur sont disponibles sur AWCC.

AWCC offre les options suivantes :

- FX : créer et gérer les zones AlienFX.
- Fusion : comprend la possibilité d'ajuster les fonctionnalités de gestion de l'alimentation, du son et de la température spécifiques au jeu.
- Gestion des périphériques : permet aux périphériques d'apparaître et d'être gérés dans Alienware Command Center. Prend en charge les principaux paramètres périphériques et s'associe à d'autres fonctions telles que les profils, les macros, AlienFX et la bibliothèque de jeux.

AWCC prend également en charge la gestion du son, le contrôle de la température, le processeur, le processeur graphique et la surveillance de la mémoire (RAM). Pour plus d'informations sur AWCC, reportez-vous à l'*aide en ligne pour Alienware Command Center* ou à l'article de la base de connaissances sur [www.dell.com/support.](https://www.dell.com/support/)

# <span id="page-23-0"></span>**Obtenir de l'aide et contacter Alienware**

# Ressources d'aide en libre-service

Vous pouvez obtenir des informations et de l'aide sur les produits et services Alienware en utilisant ces ressources d'auto-assistance en ligne :

#### **Tableau 24. Produits et ressources d'auto-assistance en ligne Alienware**

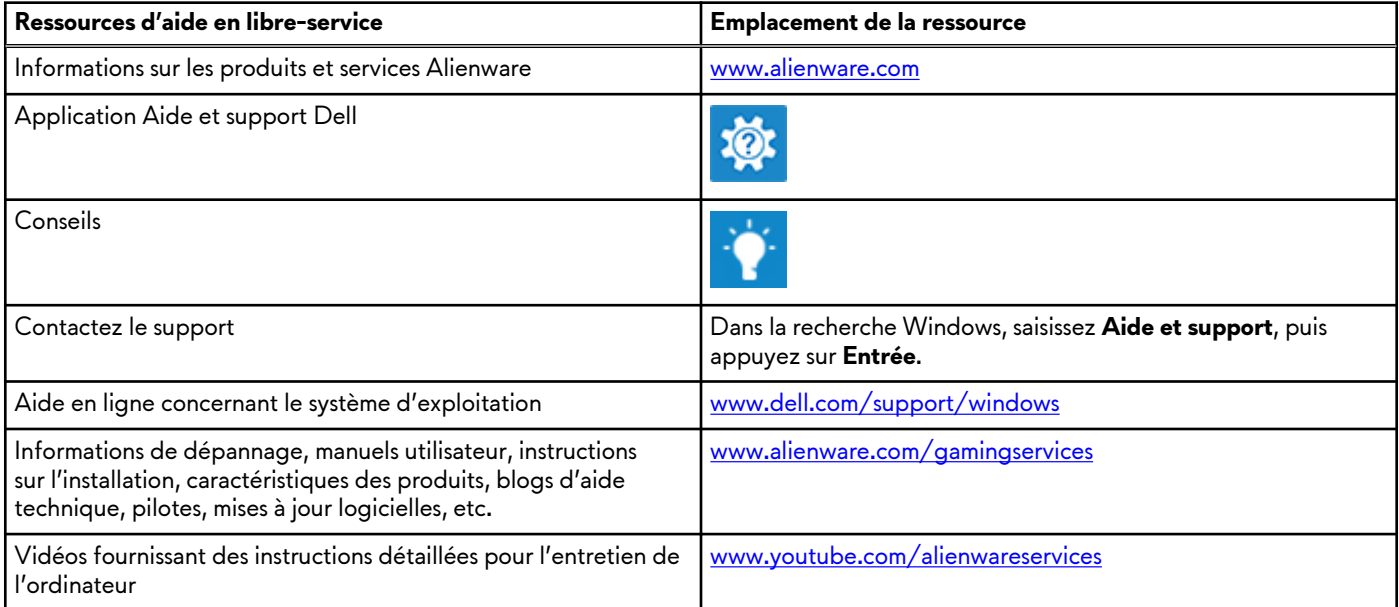

### Contacter Alienware

Pour contacter Alienware pour des questions commerciales, de support technique ou de service client, rendez-vous sur [www.alienware.com](https://www.dell.com/en-us/gaming/alienware).

**REMARQUE :** Les disponibilités variant selon le pays et le produit, certains services peuvent être indisponibles dans votre pays.

**REMARQUE :** Si vous ne disposez pas d'une connexion Internet, vous pouvez utiliser les coordonnées figurant sur votre facture d'achat, votre bordereau de livraison, votre facture ou dans le catalogue de produits Dell.